## **Content Versions**

All content in dotCMS maintains a change history that lists all previous versions of the content. The change history (and each older version) of any piece of content can be viewed, and the content can be reverted to older versions if desired.

- Saving and Publishing New Versions
- Version History
- Actions

•

0

## Saving and Publishing New Versions

Each time content is saved, the following occurs:

A new version of the content is created (with the same content identifier, but a new inode).

- The new version is set to be the Working version of the content.
- The previous Working version is kept (and may be accessed from the History tab see below).

Each time content is published, the following occurs:

• The current Working version of the content is set to be the Live version.

## Version History

To view all saved versions of the content, open the content properties and select the **History** tab:

The **History** tab displays the **Identifier** of the content. In addition, the **History** tab displays the following information for each version of content:

| Column           | Description                                                                                   |
|------------------|-----------------------------------------------------------------------------------------------|
| Status           | The content state of the version (Working and/or Live).                                       |
| Action           | Displays one or more actions, as appropriate for the Status of the version.                   |
| Title            | The Title of the content version (e.g. the Title of the content when that version was saved). |
| Author           | The user who saved the version.                                                               |
| Modified<br>Date | The date the version was saved.                                                               |
| inode            | The inode of the version.                                                                     |

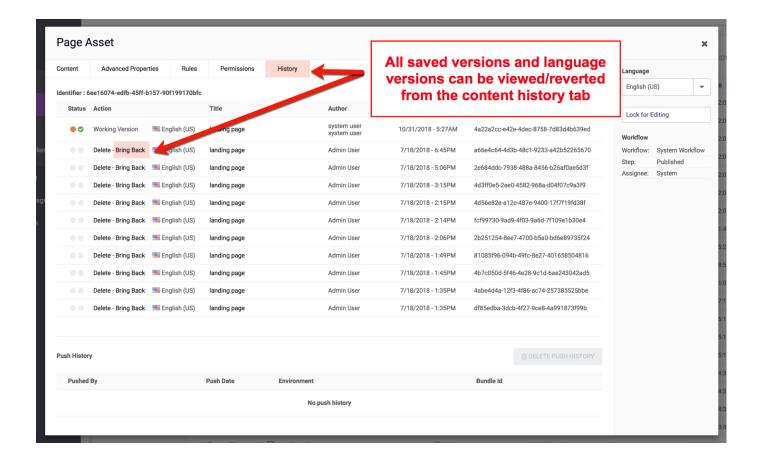

## **Actions**

You may take the following actions for any piece of content:

| Action        | Description                                                                                                    |
|---------------|----------------------------------------------------------------------------------------------------|
| View          | To view a particular version of the content, click the <b>Title</b> of that version.  After clicking the Title, you may view all fields of the content in the other tabs.                                                                                                    |
| Delete        | If a version is <i>not</i> the Live or Working version, you will have the option to Delete it.  Warning: A version of content may <b>not</b> be restored once it has been deleted, so do not use this action unless you are sure you will never need to recover the version.  Note: Please also see the Drop Old Asset Versions documentation. |
| Bring<br>Back | If a version is <i>not</i> the Live version, the <b>Bring Back</b> option will display.  Selecting this action (and then verifying in the confirmation pop-up) reverts the content to the selected version.  The reverted version becomes the new Working version of the content.                                                              |